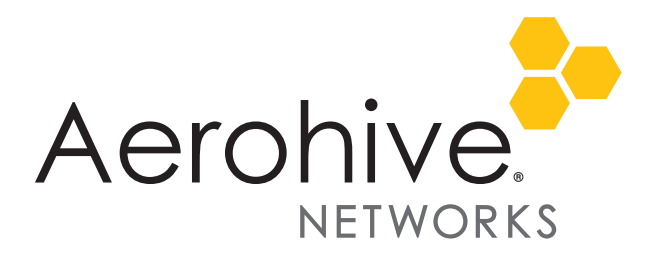

# HiveManager 6.1r6c Release Notes

**Release Date**: March 17, 2015

**Release Versions: HiveManager 6.1r6c** 

**HiveManager Platforms supported**: HiveManager Physical Appliance.

These are the release notes for HiveManager 6.1r6c software. Addressed issues are described in ["Addressed](#page-3-0)  [Issues" on page 4.](#page-3-0)

## Changes in the 6.1r6c Release

The following changes have been made with the HiveManager 6.1r6c release:

• Release 6.1r6c addresses three known issues. See ["Addressed Issues" on page 4.](#page-3-0)

## Upgrading HiveManager Software

Aerohive supports upgrading to the 6.1r6c HiveManager software from the HiveManager 5.1r2 releases or later. If your system is running an image earlier than 5.1r2, follow the steps in the 5.1r2 Aerohive release notes to upgrade HiveManager to 5.1r2 first before upgrading them to 6.1r6c.

#### Memory Increase Required before Upgrading to HiveManager 6.0 or Later

Before upgrading HiveManager software on existing 32-bit HiveManager physical appliances and HiveManager Virtual Appliances to 6.0r1 or later, you must first increase their memory to 3 gigabytes. For 64-bit HiveManager Virtual Appliances, you must increase the memory to 8 gigabytes. For instructions about increasing the memory for a physical HiveManager appliance, see the instructions in *[Memory Upgrade for 1U HiveManager Appliances.](http://www.aerohive.com/330000/docs/help/english/6.0r1/ref/HiveManager_MemoryUpgrade_330098-01.pdf)* For instructions about increasing the memory for a HiveManager Virtual Appliance, see ["Increasing Memory, CPU, and VM Param Settings for the](#page-1-0)  [HiveManager Virtual Appliance" on page 2.](#page-1-0)

## Upgrade HiveManager 5.1r2 or later to 6.1r6c

Use the following procedure to up grade a HiveManager standalone or HA pair.

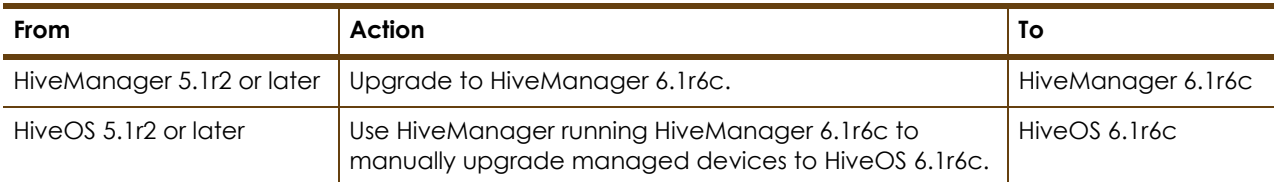

#### **Upgrading the HiveManager Appliance**

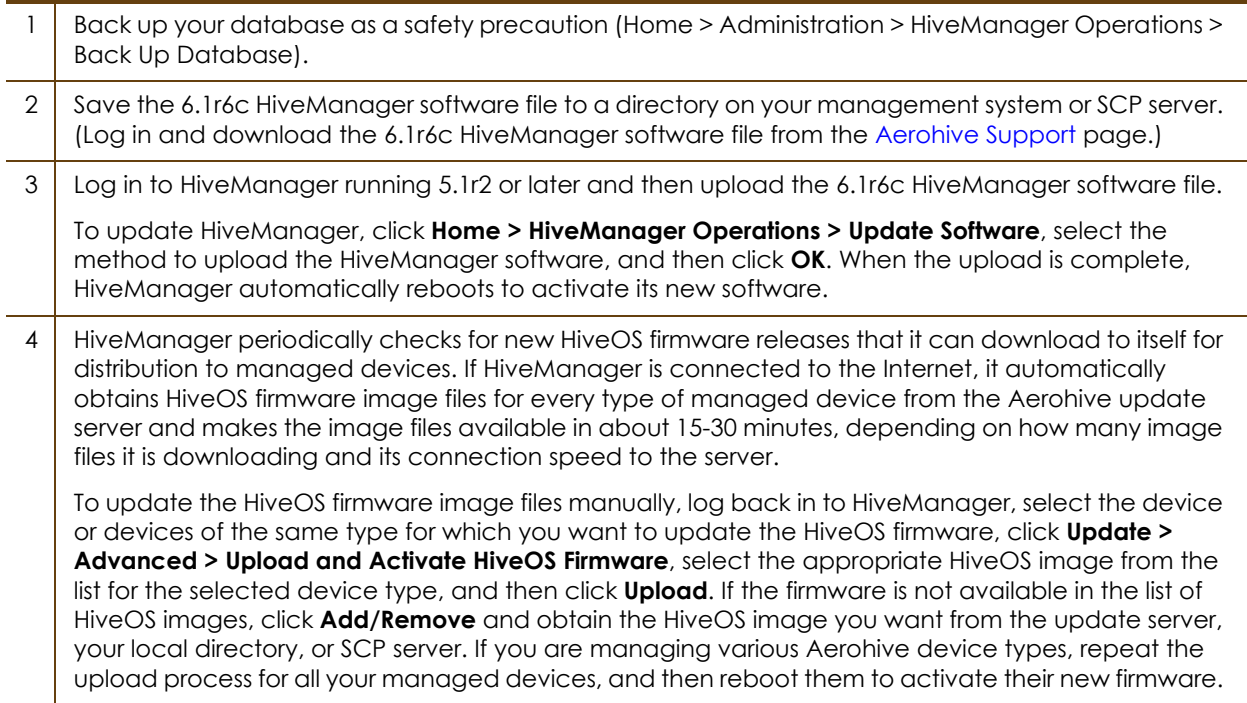

### <span id="page-1-0"></span>Increasing Memory, CPU, and VM Param Settings for the HiveManager Virtual Appliance

Before you can upgrade a 32-bit HiveManager Virtual Appliance to 6.0 or later, you must increase the memory for it within the ESXi hypervisor to 3 gigabytes, set the number of virtual sockets for its CPU to 2, and change VM params to 1024 megabytes.

- *Upgrading the 64-bit HiveManager Virtual Appliance to 6.0 or later does not require any changes to its default memory (4 GB), CPU (4 virtual sockets), and VM param settings (1480 MB). A new 6.*1r6c *installation of a 64-bit HiveManager Virtual Appliance .ova file has a new default memory size of 8 GB.*
- 1. From the vSphere Client on your management system, log in to the ESXi hypervisor hosting the HiveManager Virtual Appliance whose memory you want to increase.
- 2. To check which type of system you have, select the name of the HiveManager Virtual Appliance, click **Summary**, and check whether the Guest OS indicates that it is 32 or 64 bits.

*You can also check the system type in the HiveManager GUI. In the HiveManager 5.0 and 5.1 releases, click Home > Dashboard, and view the model number in the HiveManager System Information widget. The VM 1U model is 32 bits, and the VM 2U model is 64.*

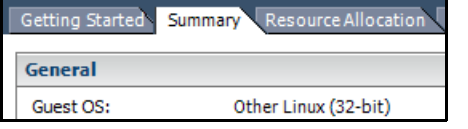

|                | Getting Started Summary Resource Allocation |
|----------------|---------------------------------------------|
| <b>General</b> |                                             |
| Guest OS:      | Other Linux (64-bit)                        |

32-bit HiveManager Virtual Appliance 64-bit HiveManager Virtual Appliance

3. If it is a 32-bit system, keep the name of the HiveManager Virtual Appliance selected, click the **Console** tab, click in the console window, and then log in to the HiveManager CLI shell. If it is a 64-bit system and is still using the default settings, you are not required to change them. However, if you want to, you can increase the memory from 4 GB to 8 GB by performing the following steps.

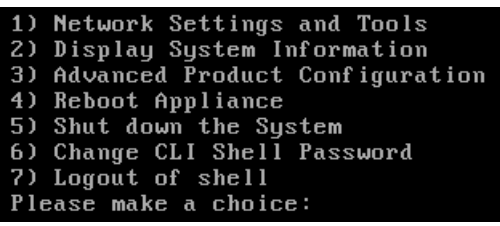

- 4. To shut down the virtual appliance, enter **5** (Shut down the system) and then enter **Y** when prompted to confirm the action.
- 5. In the vSphere Client GUI, right-click the HiveManager Virtual Appliance name in the left navigation panel, and then click **Edit Settings**.
- 6. On the *Hardware* tab, click **Memory**, change the value in the Memory Size field to **3 GB** for a 32-bit system or up to **8 GB** for a 64-bit system, and then click **OK**. (For a 64-bit system using its default values, there is no need to change any other settings.)
- 7. For a 32-bit system, select **CPUs**, from the Number of virtual sockets drop-down list, choose **2**, and then click **OK**.

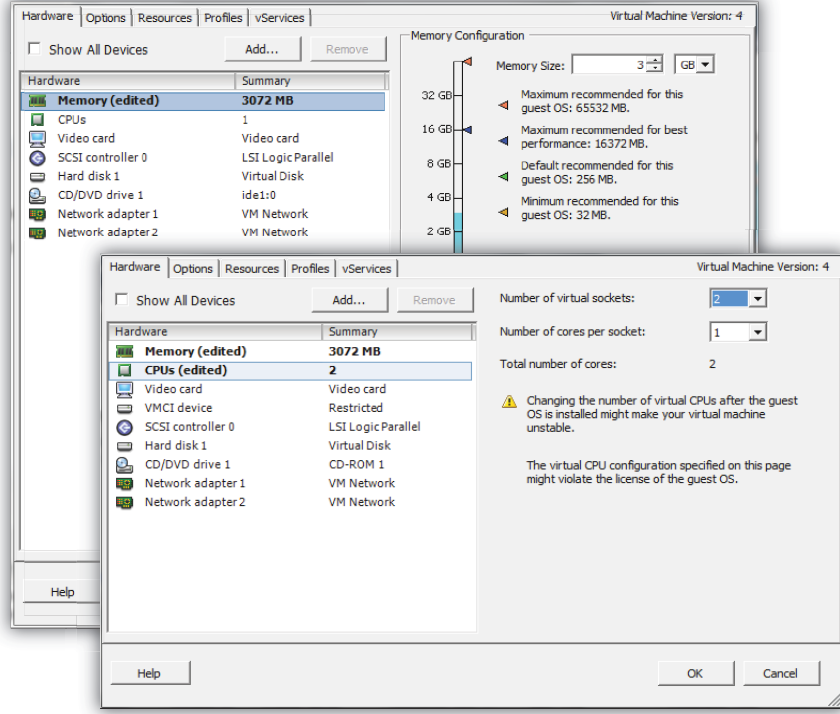

8. With the name of the HiveManager Virtual Appliance still selected, click **Power on the virtual machine**.

- 9. After the HiveManager Virtual Appliance is powered back on, click the **Console** tab, click in the console window, and log in to the HiveManager CLI shell.
- 10. Enter **3 2 2** to navigate to Advanced Product Configuration > Configure VM Params > Change VM Params, and then enter **1024** (for 1 GB).
- 11. Reboot the HiveManager Virtual Appliance to apply this setting. (You can navigate back to the home menu, and enter **4** for Reboot Appliance.)
- 12. After the HiveManager Virtual Appliance finishes rebooting, check that it recognizes its increased memory size by returning to the console window, logging back in to the HiveManager CLI shell, and entering **2 - 4** (Display System Information > Display Hardware Information). To complete the memory upgrade procedure, check that the MemTotal value for a 32-bit system is approximately 3,000,000 KB. (The MemTotal value for a 64-bit system is approximately 8,000,000 KB.)

## Documentation

Product documentation consists of the *Aerohive New Features Guide*, online Help, as well as Help for HiveOS CLI commands. Both the *Aerohive New Features Guide* and the online Help are available by selecting Online Docs and Videos at the bottom of the page. To use the CLI Help, enter "keyword-SPACE-?" for example: **qos ?** In addition, there are online CLI reference guides that provide the syntax and explanations for every command in the CLI. They also include information on accessing the CLI through console, Telnet, and SSH connections, tips on using the CLI, and some keyboard shortcuts.

### Help System for Mobile Devices

Aerohive provides a way for you to view the Help system on a mobile device. The Aerohive Help is designed to be responsive, so in cases where viewing the Help system in a browser is inconvenient or impossible, you can view the Help content on your smart phone or tablet.

## Known Issues

The are no known issues in HiveManager 6.1r6c release.

## <span id="page-3-0"></span>Addressed Issues

The following issues were addressed in the HiveManager 6.1r6c release.

#### Addressed Issues in HiveManager 6.1r6c

This release addresses the GHOST vulnerability (CVE-2015-0235). GHOST is caused by a buffer overflow in a system library that is used in many, if not most, Linux systems. HiveManager 6.1r6c neutralizes this vulnerability via updated libraries.

For more information on this vulnerability, visit the CVE web page at the following URL:

<https://cve.mitre.org/cgi-bin/cvename.cgi?name=CVE-2015-0235>

2015 ©Aerohive Networks, Inc. Aerohive is a U.S. registered trademark of Aerohive Networks, Inc. P/N 330133-01c